# **Self Hosted Jitsi Server - auf Debian 10.x aka. Buster und LattePanda**

# **verwendete Quellen**

Folgende Quellen liegen meiner Installationsanleitung zugrunde:

- [LatterPanda Home](https://www.lattepanda.com/)
- litsi Home
- <https://github.com/jitsi/jitsi-meet/blob/master/doc/quick-install.md>
- <https://github.com/jitsi/ice4j/blob/master/doc/configuration.md>
- [https://forum.golem.de/kommentare/opensource/homeoffice-videokonferenzen-auf-eigenen-ser](https://forum.golem.de/kommentare/opensource/homeoffice-videokonferenzen-auf-eigenen-servern-mit-jitsi-meet/bevor-sich-noch-wer-die-zaehne-ausbeisst/133384,5616554,5616554,read.html#msg-5616554) [vern-mit-jitsi-meet/bevor-sich-noch-wer-die-zaehne](https://forum.golem.de/kommentare/opensource/homeoffice-videokonferenzen-auf-eigenen-servern-mit-jitsi-meet/bevor-sich-noch-wer-die-zaehne-ausbeisst/133384,5616554,5616554,read.html#msg-5616554)[ausbeisst/133384,5616554,5616554,read.html#msg-5616554](https://forum.golem.de/kommentare/opensource/homeoffice-videokonferenzen-auf-eigenen-servern-mit-jitsi-meet/bevor-sich-noch-wer-die-zaehne-ausbeisst/133384,5616554,5616554,read.html#msg-5616554)
- <https://community.jitsi.org/t/not-working-for-more-than-2-people-in-the-room/18821/18>
- <https://community.jitsi.org/t/ice4j-config-with-dynamic-ip-address/23102>
- <https://github.com/jitsi/jitsi-meet/blob/master/doc/manual-install.md>
- <https://www.kuketz-blog.de/kurzanleitung-jitsi-meet-videokonferenz-per-browser-oder-app/>
- <https://scheible.it/jitsi-meet-server-installation/>
- [https://decatec.de/home-server/jitsi-meet-videokonferenz-system-unter-ubuntu-server-mit-ngin](https://decatec.de/home-server/jitsi-meet-videokonferenz-system-unter-ubuntu-server-mit-nginx/https://decatec.de/home-server/jitsi-meet-videokonferenz-system-unter-ubuntu-server-mit-nginx/]]) [x/https://decatec.de/home-server/jitsi-meet-videokonferenz-system-unter-ubuntu-server-mit-ngi](https://decatec.de/home-server/jitsi-meet-videokonferenz-system-unter-ubuntu-server-mit-nginx/https://decatec.de/home-server/jitsi-meet-videokonferenz-system-unter-ubuntu-server-mit-nginx/]])  $nx/11$

### **Router vorbereiten**

Damit der eigene Jitsi Server von jedem außerhalb des eigenen (privaten) Netzwerkes errichbar ist müssen ein paar Ports im Router an den Jitsi Host weitergereicht werden (sog. port forwarding). Wie das beim jeweils eingesetzten Router eingestellt wird verrät die passende Dokumentation oder eine

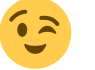

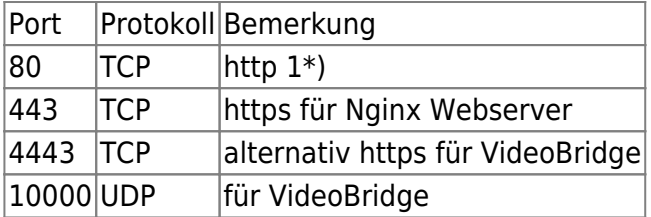

1\*) Der Port 80 (HTTP) ist wichtig für den automatischen Bezug eines LetsEncrypt Zertifikates, siehe nachfolgende Installtionsschritte.

# **Hardware Basis**

gute Suchmaschine

Zum Betrieb eines 24/7 Videokonferenz-Servers bietet sich z.B. ein aktueller Raspberry Pi 4 an. Er ist klein, leistungsstark und verbraucht dabei sehr wenig Energie.

Auf dem Raspberry Pi kommt dafür eine ARM basierte CPU von Broadcom zum Einsatz. Und da gehen die Probleme leider auch schon los, denn **das Jitsi Projekt stellt keine ARM Programmpakete in ihrem Repository bereit**.

Also ist der Einsatz einer Rechnerplattform auf der Basis einer X86 bzw X86-64 CPU zwingend erforderlich - leider

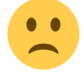

Als Host verwende ich ein kleines Embedded Board namens [LattePanda.](https://www.lattepanda.com/)

Es zeichnet sich ebenfalls durch seine geringe Größe und einen minimalen Energieverbrauch aus. Zusätzlich hat es 64 GB Flash Speicher on Board, so dass kein externes Speichermedium für das Betriebssystem notwendig sind.

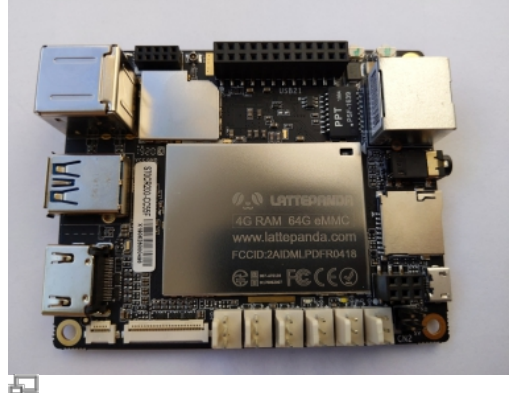

Mein [LattePanda](https://www.lattepanda.com/) in der Version 4 GB RAM & 64 GB FLASH

# **Debian 10.x aka. Buster auf dem LattePanda**

Bootfähigen USB-Stick erstellen:

```
# Debian besorgen:
wget https://cdimage.debian.org/debian-cd/current/amd64/iso-
cd/debian-10.3.0-amd64-netinst.iso
# Bootfähigen USB-Stick erstellen:
sudo dd bs=4M if=/path/to/debian-10.3.0-amd64-netinst.iso of=/dev/sdx
status=progress oflag=sync
```
LattePanda mit USB-Stick booten und Debian z.B mit grafischem Installer (im Expert-Mode) installieren. Im Anschluss das Basis-System booten und als Benutzer root anmelden. Dann die Paketquellen aktualisieren, notwendige Updates und ein paar nützliche Programmen installieren.

Paketquellen aktualisieren:

**apt-get update**

System aktualisieren:

**apt-get upgrade**

Fehlende Pakete installieren:

```
apt-get -y install mc aptitude sudo gnupg2 acpid iptraf iftop curl net-tools
```
Den eigene Benutzer der Gruppe sudo hinzufügen:

adduser <USERNMAE> **sudo**

Das Login als Root erlauben um weitere Konfigurationen und Installationen via SSH durchführen zu

können:

```
mcedit /etc/ssh/sshd_config
# ändere "PermitRootLogin prohibit-password" in "PermitRootLogin yes"
# erlaube Login via Public Keys: "PubkeyAuthentication yes"
<c/ode>
```

```
Restart SSH Server:
<code bash>
/etc/init.d/ssh restart
```
Feste IP Adresse einstellen:

*# The loopback network interface* auto lo iface lo inet loopback

mcedit /etc/network/interfaces

*# The primary network interface* allow-hotplug enx00e04c004797

*#iface enx00e04c004797 inet dhcp*

iface enx00e04c004797 inet static address 192.168.11.5 broadcast 192.168.1.255 netmask 255.255.255.0 gateway 192.168.11.1 dns-nameservers 192.168.11.1

# **Jitsi installieren**

Zusätzliche Pakete nachinstallieren:

**apt-get install** apt-transport-https nginx

PGP Schlüssel zur Überprüfung der signierten Pakete einstallieren:

**wget** -qO - https://download.jitsi.org/jitsi-key.gpg.key | **sudo apt-key add** -

Jitsi Paketquelle hinzufügen:

```
echo "deb https://download.jitsi.org stable/" >>
/etc/apt/sources.list.d/jitsi-stable.list
```
Paketquellen aktualisieren:

#### **apt-get update**

Jitsi installieren, dabei wird ein FQDN benötigt. Dieser ist für einen reibungslosen Betrieb essentiell daher darf hier keine IP-Adresse angegeben werden.

```
apt-get -y install jitsi-meet
# Enter hostname (FQDN): --> <meine.eigene.domain.de>
# Wirklich wichtig!
# Ohne FQDN bekommt man kein LetsEncrypt Zertifikat (siehe unten) und ohne
Zertifikat läuft WebRTC nicht. Video/Audio Stream geht nur mit https!
```
### **Jitsi konfigurieren**

### **Basiskonfiguration**

FQDN in hosts Datei eintragen:

```
mcedit /etc/hosts
...
127.0.0.1 localhost <meine.eigene.domain.de>
# The following lines are desirable for IPv6 capable hosts
::1 ip6-localhost ip6-loopback
fe00::0 ip6-localnet
ff00: 0 ip6-mcastprefix
ff02::1 ip6-allnodes
ff02::2 ip6-allrouters
```
Automatisch ein LetsEncrypt Zertifikat beziehen:

Ohne eine gültiges Zertifikat wird jeder moderne Browser vor dem Verbindungsaufbau eine Feghlermeldung bzgl. eines ungültigen Zertifikates zeigen.

Die Audio- und die Videoübertragung via webRTC sind dann ebenfalls nicht möglich. Self-signed Zertifikate sind lediglich für reine LAN-Varianten (quasi hausintern) ok.

/usr/share/jitsi-meet/scripts/install-letsencrypt-cert.sh

### **Jitsi Videobridge tweaks ;-)**

Bandbreite sparen durch herabsetzten der standard Auflösung z.B auf 480 Pixel (Kommentarzeichen vor den Zeilen 116 bis 125 entfernen. Ebenfalls die sog. "Third Party Requests" abschalten.

```
mcedit /etc/jitsi/meet/meet.example.com-config.js
109: resolution: 480,
...
120: ideal: 360,
121: max: 360,
```

```
122: min: 180
...
~330: disableThirdPartyRequests: true,
```
Eine weitere Konfig Datei anpassen um die Übertragung von Statistiken zu unterbinden:

```
mcedit /etc/jitsi/videobridge/sip-communicator.properties
...
```
org.jitsi.videobridge.ENABLE\_STATISTICS=**false**

### **OUTDATED - DO NOT USE Jitsi Videobridge tweaks**

Bis zum SW Stand Ende März waren folgende Änderungen bzw. Anpassungen in der Jitsi Konfig notwendig. Nach aktuellem Stand (08.04.2020) sind diese Änderungen nicht mehr nötig. Ich lasse sie hier aber der Vollständigkeit halber weiterhin stehen.

```
mcedit /etc/jitsi/videobridge/sip-communicator.properties
...
org.jitsi.videobridge.AUTHORIZED_SOURCE_REGEXP=focus@auth.<meine.eigene.doma
in.de>/\rightarroworg.ice4j.ice.harvest.NAT_HARVESTER_LOCAL_ADDRESS=192.168.11.5
org.ice4j.ice.harvest.NAT_HARVESTER_PUBLIC_ADDRESS=<meine.eigene.domain.de>
#org.ice4j.ice.harvest.STUN_MAPPING_HARVESTER_ADDRESSES=stun.l.google.com:19
302 ,stun1.l.google.com:19302 ,stun2.l.google.com:19302
#org.ice4j.ice.harvest.STUN_MAPPING_HARVESTER_ADDRESSES=stun.1und1.de:3478,
stun.einsundeins.de:3478, stun.gmx.de:3478, stun.hosteurope.de:3478
org.ice4j.ice.harvest.STUN_MAPPING_HARVESTER_ADDRESSES=stun.t-online.de:3478
org.jitsi.videobridge.SINGLE_PORT_HARVESTER_PORT=10000
org.jitsi.videobridge.DISABLE_TCP_HARVESTER=true
org.ice4j.ipv6.DISABLED=true
```
Und diese Änderungen. Wobei als STUN-Server jeder beliebige frei verfügbare Server verwendet werden kann.

```
mcedit /etc/jitsi/meet/<meine.eigene.domain.de>-config.js
...
stunServers: [
             { urls: 'stun.t-online.de:3478' }
],
...
```
### **Dynamische IP vs. statische IP**

Beim regulären Start der Jitsi Videobridge (jitsi-videobridge2) wird die öffentliche IP-Adresse via STUN ermittelt über die der Jitsi Server erreichbar ist. Siehe Log unter tail -n 1 -f /var/log/jitsi/jvb.log:

2020-04-13 16:55:43.788 INFORMATION: [24]

org.ice4j.ice.harvest.StunMappingCandidateHarvester.discover: Discovered public address <PUBLIC-IP>:55172/udp from STUN server 3.127.113.113:443/udp using local address 192.168.11.5:0/udp 2020-04-13 16:55:43.804 INFORMATION: [23] org.ice4j.ice.harvest.MappingCandidateHarvesters.initialize: Using org.ice4j.ice.harvest.StunMappingCandidateHarvester, face=/192.168.11.5, mask=/<PUBLIC-IP>

Beim Betrieb einer Jitsi-Instanz an einem (privaten) DSL-Anschluss, z.B. zu Hause, ändert sich jedoch die öffentliche IP bei jedem Verbindungsaufbau zum IPS. Davon bekommt der Jitsi-Server jedoch nichts mit. Die "alte" IP wird von der Jitsi VideoBridge weiter verwendet und bei jedem Verbindungsaufbau durch einen Clients an diesen propagiert.

Das folgende Skript behebt dieses Problem indem es die aktuelle IP mit der zuletzt bekannten vergleicht und bei einer Abweichung das erneute Einlesen der Jitsi Konfiguration mittels restart des Dienstes durchführt.

#### check public ip.sh

```
#!/bin/bash
# Workaround to reload Jitsi VideoBridge configuration after
# unnoticed public IP address change when jitsi is self hosted
# and connected to the internet via private DSL connection.
# This happens approximately every 24 hours and is often forced
# by the ISP.
#
# Author: C. von Thuelen
wan ip logfile=/tmp/last wan ip.log
wan ip changelog=/tmp/wan ip change.log
# read last public IP from logfile:
if [ -e $wan ip logfile ]; then
   source $wan ip logfile
fi
# get actual public IP:
new_wan_ip=`curl -s ifconfig.me/ip`
# at first start "$lastip" is empty
if [-z, \frac{1}{2}] if [z, z, \frac{1}{2}], then
   echo "last wan ip=\"$new wan ip\"" > $wan ip logfile
fi
# compare last and actual public IPs:
if [ "$new_wan_ip" != "$last_wan_ip" ]; then
# if not equal:
    # save new public IP to logfile
   echo "last wan ip=\"$new_wan_ip\"" > $wan_ip_logfile
    daytime=`date +%Y%m%d_-_%H:%M`
    echo "Last IP update: $daytime, IP changes from $last_wan_ip to
$new_wan_ip" >> $wan_ip_changelog
```

```
 # and reload jitsi videobridge
    /etc/init.d/jitsi-videobridge2 restart
else
# do nothing ;-)
    :
fi
```
Das neue Skript herunter laden, ausführbar machen und als CRON-Job alle 5 Minuten ausführen lassen - fertig!

```
sudo su
cd /usr/bin
wget -O check_public_ip.sh
"https://www.von-thuelen.de/doku.php/wiki/linux/videotelefonie/jitsi?do=expo
rt_code&codeblock=17" && chmod +x check_public_ip.sh
cd /
touch /var/spool/cron/crontabs/root
/usr/bin/crontab /var/spool/cron/crontabs/root
echo "*/5 * * * * /usr/bin/check public ip.sh" >>
/var/spool/cron/crontabs/root
```
### **Sysctl tweaks ;-)**

Die folgenden Änderungen brachten leichte Performence Verbesserungen auf einem älteren Intel ATOM N510 Netbook.

```
cat /etc/sysctl.conf
# append:
net.ipv6.conf.all.disable ipv6 = 1net.ipv6.conf.default.disable ipv6 = 1net.ipv6.conf.lo.disable ipv6 = 1net.ipv6.conf.ens160.disable ipv6 = 1# increase Linux TCP buffer limits
net.core.rmem max = 2097152net.core.wmem max = 2097152# increase Linux autotuning TCP buffer limits
# min, default, and max number of bytes to use
net.ipv4.tcp_rmem = 4096 87380 2097152
net.jpg 4.top wmem = 4096 65536 2097152
```
### **Jitsi neu starten**

service nginx restart; service prosody restart; service jicofo restart; service jitsi-videobridge2 restart

# **Jitsi stoppen**

```
service nginx stop; service prosody stop; service jicofo stop; service
jitsi-videobridge2 stop; systemctl stop coturn
```
## **Jitsi deinstallieren**

**apt-get** -y purge jigasi jitsi-meet jitsi-meet-web-config jitsi-meet-prosody jitsi-meet-web jicofo jitsi-videobridge

# **Debugging**

### **Vebindungs-Log anzeigen:**

**sudo su tail** -f /var/log/jitsi/jicofo.log

### **SSL Zertifikat prüfen:**

<https://www.digicert.com/help/>

### **Netstat**

<https://www.tecmint.com/install-netstat-in-linux/>

# **Chrome Session debugging**

Über diesen Weg kann man kontrollieren, ob von Jitsi die richtige öffentliche IP an den Client propagiert wird:

```
URL: chrome://webrtc-internals in einem neuen Chrome Tab öffnen
dritter Reiter –> suche nach setRemoteDescription
-> a=candidate:1 1 udp nnnnnnnn <irgendwas IPV6> 100000 type host generation
ብ
–> a=candidate:2 1 udp nnnnnnnn <interne IP> 100000 type host generation 0
–> a=candidate:3 1 udp nnnnnnnn <öffentliche IP> 100000 type srflx raddr
<interne IP> rport 10000 generation 0
```
### **WebRTC**

<https://test.webrtc.org/>

From: <https://von-thuelen.de/>- **Christophs DokuWiki**

Permanent link: **<https://von-thuelen.de/doku.php/wiki/linux/videotelefonie/jitsi>**

Last update: **2021/07/12 17:29**

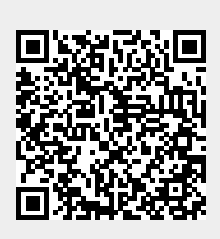